# セキュアなワークロード(Tetration)でのスナップ ショットファイルの生成

# 内容

#### 概要

前提条件 使用するコンポーネント 背景説明 スナップショットバンドルの収集 クラシックスナップショットバンドルの生成 CIMCバンドルの生成 Tetration Agentログバンドルの生成 仮想アプライアンスコネクタスナップショットバンドルの生成 シスコサービスリクエスト(SR)へのバンドルのアップロード 関連情報

## 概要

このドキュメントでは、Cisco Secure Workload(Tetration)で各種のログ収集に関するスナップシ ョットバンドルファイルを生成する方法について説明します。

# 前提条件

### 使用するコンポーネント

次の製品に関する知識があることが推奨されます。

- Cisco Secure Workload(Tetration)
- Cisco インテグレーテッド マネージメント コントローラ (CIMC)

このドキュメントの情報は、特定のラボ環境にあるデバイスに基づいて作成されました。このド キュメントで使用するすべてのデバイスは、初期(デフォルト)設定の状態から起動しています 。本稼働中のネットワークでは、各コマンドによって起こる可能性がある影響を十分確認してく ださい。

注: スナップショットツールにアクセスするには、カスタマーサポートの役割が必要です  $\circ$ 

警告:このドキュメントの手順は、ソフトウェアバージョン3.4.1.x以降が稼働するCisco Secure Workload(Tetration)に適用されます。

Tetration Clusterのハードウェア、ソフトウェア、および統合のステータスを判別するために使用 されるスナップショットバンドルは次のとおりです。

- Classical Snapshotバンドル:Cisco Unity Expressの クラスタ関連データのログメッセージ 、設定データ、コマンド出力、アラート、時系列データベース(tsdb)などのコレクション。
- CIMCスナップショットバンドル:Unified Computing System(UCS)からテクニカルサポート ファイルを収集し、ハードウェアアプライアンス(8RU、39RU)クラスタに適用できます。
- ソフトウェアエージェントバンドル:テレメトリデータ収集のためにエンドシステムにイン ストールされるTetrationエージェントのログが含まれます。
- 仮想アプライアンスコネクタバンドル:フローの取り込み、インベントリの強化、アラート 通知をサポートするTetration Virtualアプライアンスからのログが含まれます。

シスコのエンジニアからSecure Workloadクラスタからのスナップショットバンドルの送信を要 求された場合は、このドキュメントに記載されている手順を使用できます。

# スナップショットバンドルの収集

#### クラシックスナップショットバンドルの生成

Secure Workload User Interface(UI)にログインし、左側のナビゲーション・パネルに移動して、 Troubleshoot > Snapshot [Maintenance > Snapshot (3.4.xまたは3.5.x)]オプションを選択しま す。「スナップショットの作成」をクリックし、「クラシック・スナップショット」を選択しま す。スナップショットページが表示され、デフォルトオプションが表示されます。Cisco TACエ ンジニアから特別に要求された場合は、デフォルトオプションを上書きできます。

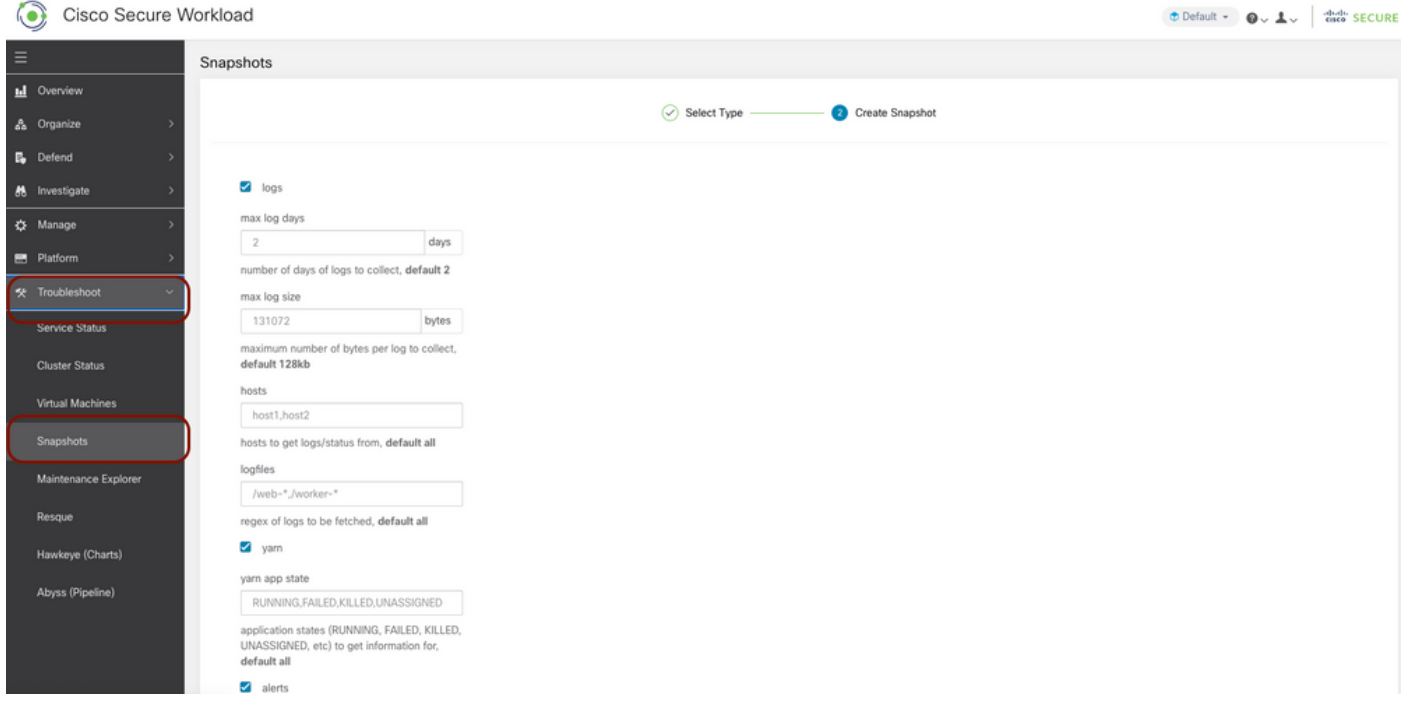

ページの下部までスクロールし、コメント・セクションを使用してケース番号または問題の説明 を指定し、「スナップショットの作成」をクリックしてクラシック・スナップショット・バンド ルの生成手順を開始します。スナップショットの生成が完了するまでに時間がかかることがあり ます。スナップショットの生成が100%に達したら、[ダウンロード]をクリックしてクラシックス ナップショットバンドルをダウンロードします。下にスクロールして、ファイルをケース番号に アップロードするオプションを表示します。

### CIMCバンドルの生成

Secure Workload UIにログインし、左側のナビゲーション・パネルに移動し、[Troubleshoot] > [Snapshot Maintenance] > [Snapshot (3.4.xまたは3.5.x)]を選択します。[Create Snapshot]をク リックし、[CIMC Snapshot]を選択します。CIMCスナップショットページが表示され、ドロップ ダウンオプションを使用してノードのシリアル番号を選択します。ノードを検索または選択し、 [スナップショットの作成]をクリックして、CIMCスナップショットバンドルの生成手順を開始し ます。

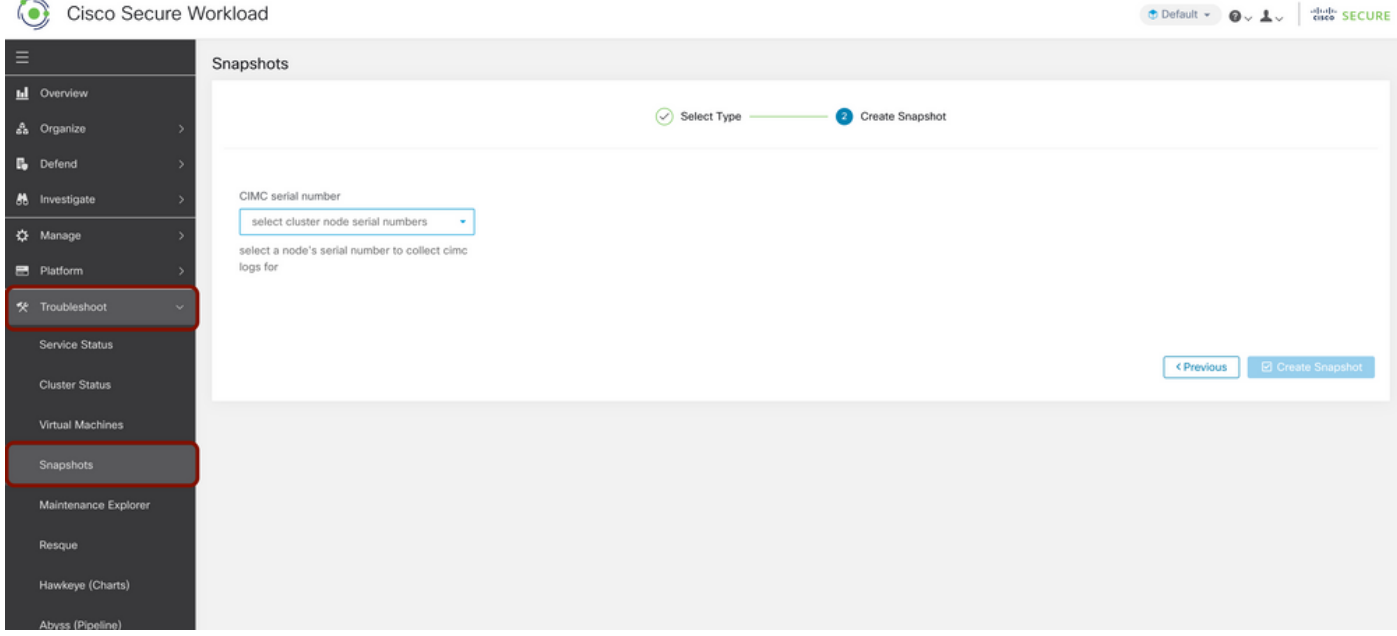

スナップショットの生成が完了するまでに時間がかかることがあります。スナップショットの生 成が100%に達したら、[ダウンロード]をクリックしてCIMC Snapshotバンドルをダウンロードし ます。下にスクロールして、ファイルをケース番号にアップロードするオプションを表示します  $\overline{a}$ 

#### Tetration Agentログバンドルの生成

ログバンドルを収集するには、Tetrationエージェントがアクティブである必要があります。

- 3.6.xバージョンの場合は、左側のナビゲーションパネルに移動し、[Manage] > [Agent]の順に 選択し、[Agent List]をクリックします。
- 3.4.xおよび3.5.xバージョンの場合は、右上のドロップダウン・メニューから[Monitoring]に移 動し、[Agent List]を選択します。

フィルタオプションを使用してエージェントを検索し、エージェントをクリックします。エージ ェントのワークロードプロファイルが表示されます。ここでは、エージェントの設定、ステータ スなどの詳細を確認できます。

ワークロードプロファイルページ(3.6.x)の左側のナビゲーションパネルで、[ログのダウンロード (Download Logs)]を選択します(3.4.xおよび3.5.xで、[サマリー(summary)]タブに従います)。 「ロ グ収集の開始」をクリックし、Tetration Agentからログ収集を開始します。ログ収集の完了に時 間がかかる場合があります。ログ収集が完了したら、[Download here]オプションをクリックして ログをダウンロードします。下にスクロールして、ファイルをケース番号にアップロードするオ プションを表示します。

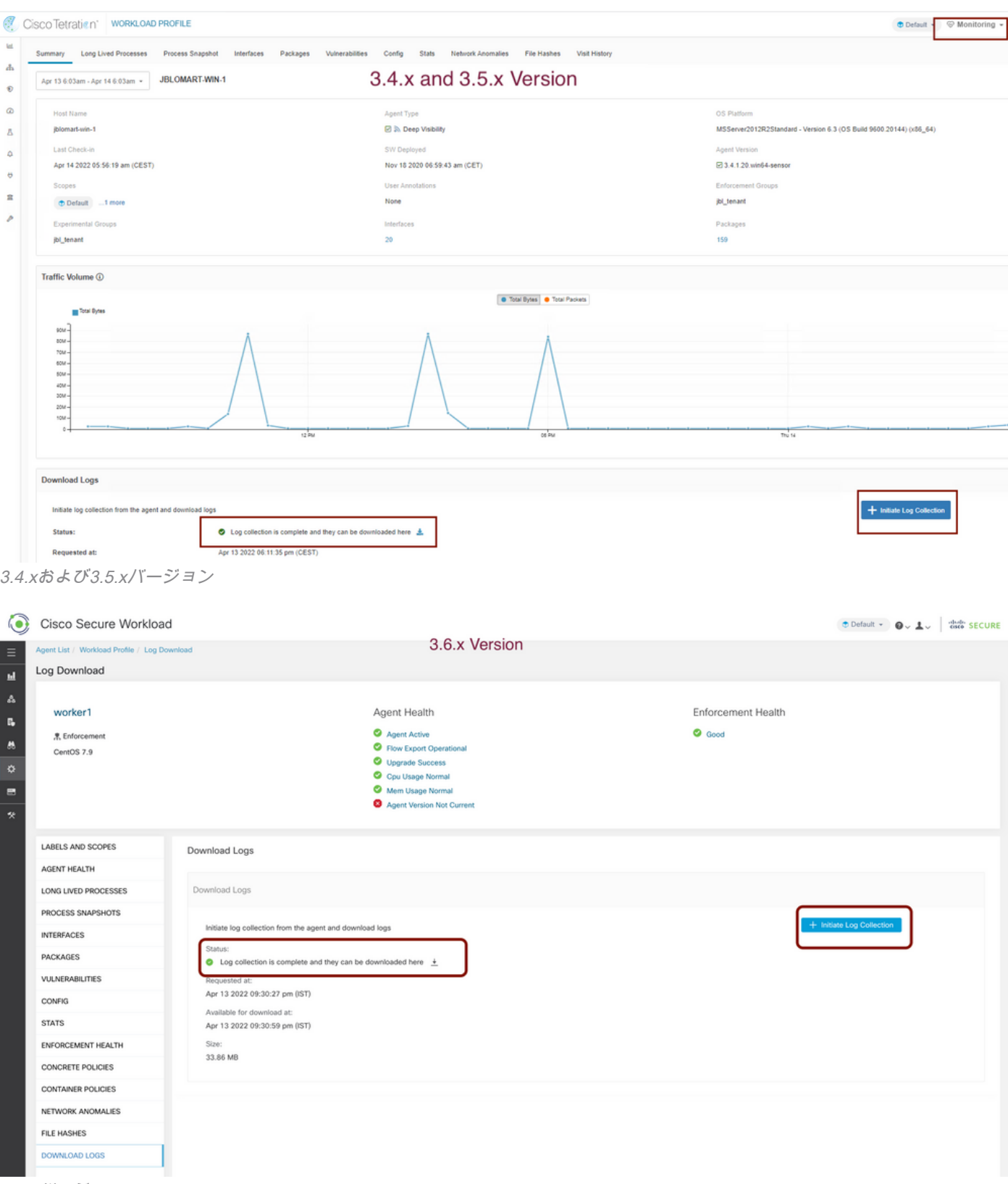

```
3.6.xバージョン
```
## 仮想アプライアンスコネクタスナップショットバンドルの生成

仮想アプライアンスのスナップショットバンドルを取得するには、仮想アプライアンスがアクテ 。<br>ィブ状態であることを確認する必**要があ**りま**す**。

- 3.6.xバージョンの場合は、左側のナビゲーションパネルに移動し、[Manage] > [Virtual Appliance]を選択します。
- バージョン3.4.xおよび3.5.xの場合は、左側のナビゲーションパネルに移動し、[Connectors]

#### > [Virtual Appliance]を選択します。

スナップショットバンドルを生成する仮想アプライアンスを選択します。[トラブルシュート]をク リックし、もう一度[トラブルシュートオプション]をクリックします。[新しいコマンドを実行]を クリックすると、ダイアログボックスが開きます。このダイアログボックスには、コマンドを選 択するためのドロップダウンメニューがあります。ドロップダウンメニューから、アプライアン スからスナップショットの収集を選択し、時間の範囲(たとえば、20分)を分単位で指定し、 [Run Selected Command]をクリックします。仮想アプライアンスからスナップショットバンドル を収集する手順を開始します。仮想アプライアンスからログバンドルを収集するのに時間がかか ることがあります。

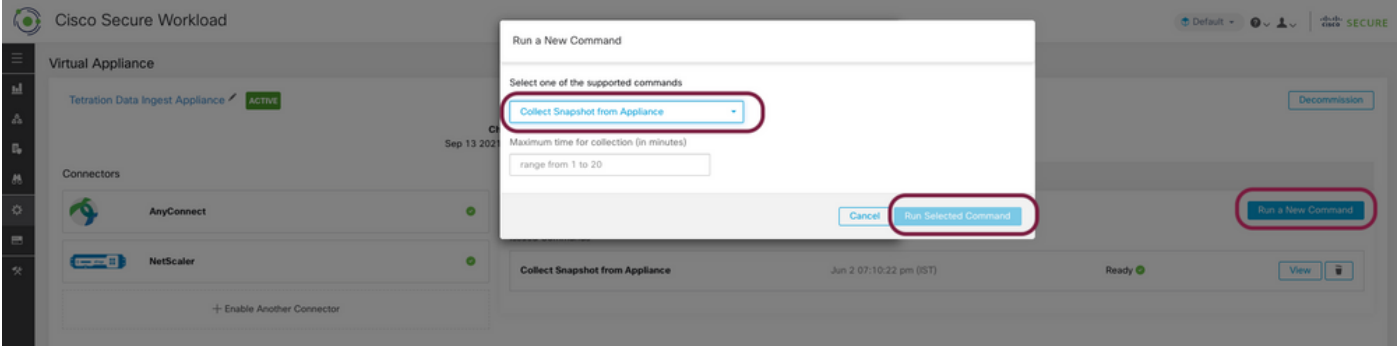

スナップショットバンドルの収集が完了したら、[表示]をクリックしてスナップショットバンドル をダウンロードします。下にスクロールして、ファイルをケース番号にアップロードするオプシ ョンを表示します。

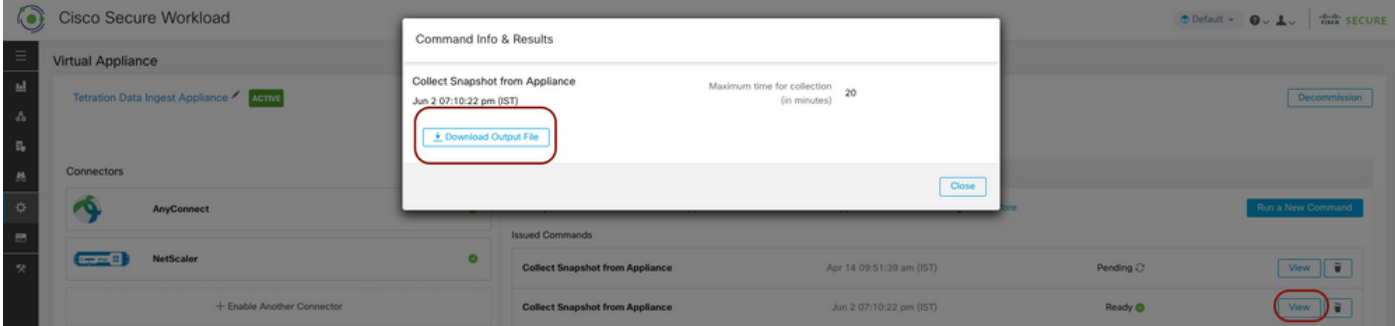

# シスコサービスリクエスト(SR)へのバンドルのアップロード

ケース(SR)にスナップショットバンドルをアップロードする方法は複数あります。 詳細について は、「[Customer File Uploads to the Cisco Technical Assistance Center」ページを参照してくだ](https://www.cisco.com/c/ja_jp/support/web/tac/tac-customer-file-uploads.html) さい。

- [Cisco Secure Workload\(Tetration\)](https://www.cisco.com/c/ja_jp/support/security/tetration-analytics-g1/model.html)
- [Cisco Secure Workload\(Tetration\)製品の概要](https://www.cisco.com/c/ja_jp/products/security/tetration/index.html)
- [テクニカル サポートとドキュメント Cisco Systems](https://www.cisco.com/c/ja_jp/support/index.html)